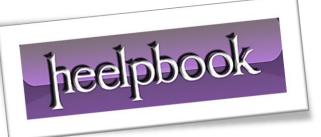

Article: How to disable TS Logon from CLI Date: 21/03/2012 Posted by: HeelpBook Staff Source: <u>Link</u> Permalink: Link

## TERMINAL SERVER – HOW DO I DISABLE TERMINAL SERVICES CLIENT LOGONS USING A COMMAND LINE?

You can use the **change logon** command to display the status of current logons or to disable and enable logons from Terminal Services clients.

When you disable logons, current users are **NOT** affected, but new client sessions will NOT connect to the server.

**NOTE:** You must have administrative privileges to use the **change logon** command.

When you open a CMD prompt on the terminal server and type change logon /?, you receive:

Enable or disable session logins.

CHANGE LOGON {/QUERY | /ENABLE | /DISABLE}

/QUERY Query current session login mode.
/ENABLE Enable user login from sessions.
/DISABLE Disable user login from sessions.

NOTE: Logons from the console session are not affected.

**NOTE:** If you restart the server, logons are enabled.

**NOTE:** If you disable logons from a client session and then log off, you must log on to the console to enable further logons.

**NOTE:** When you disable logons, you receive: **Session logins are currently DISABLED**. When you enable logons, you receive: **Session logins are currently ENABLED**.

**NOTE:** When logons are disabled, a client attempting to connect will receive:

heelpbook

Remote logins are currently disabled.

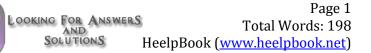